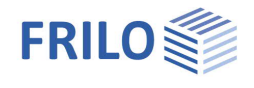

# Bolted Steel Connection ST9

### **Contents**

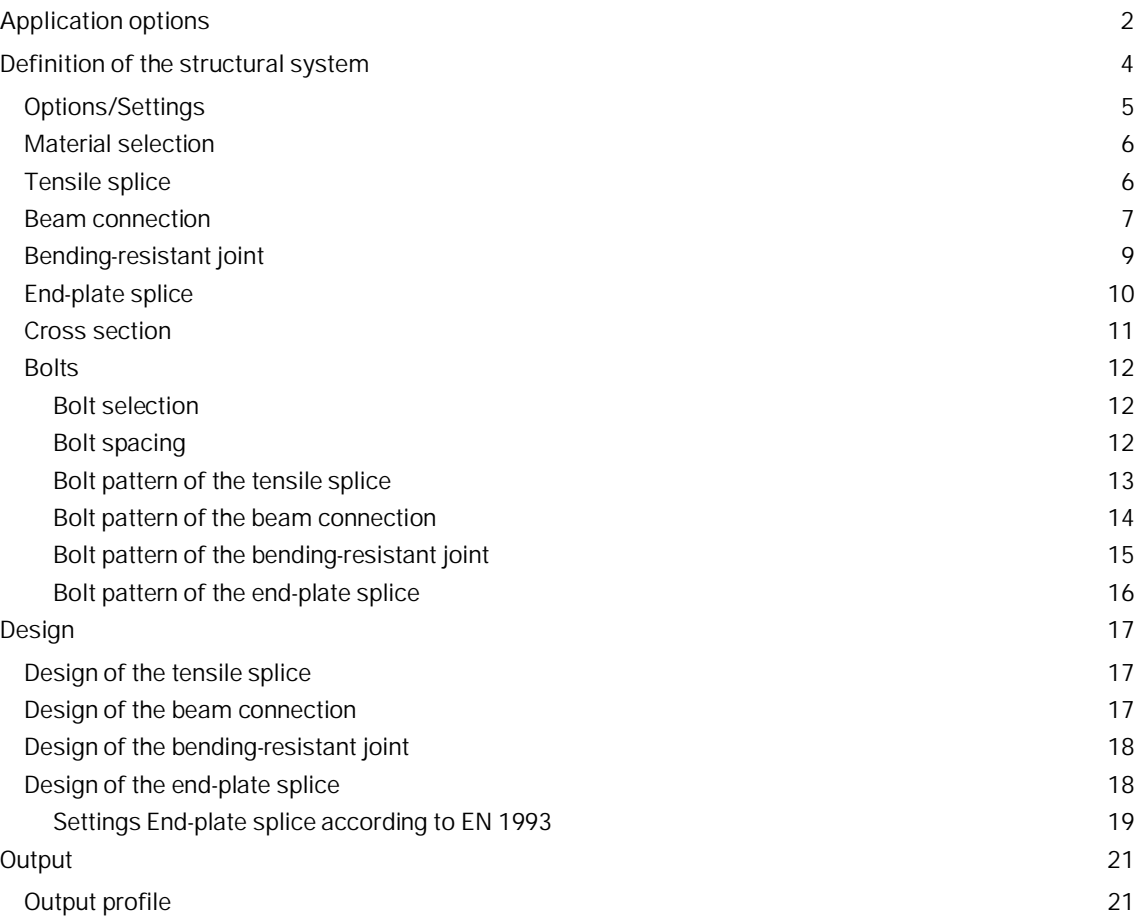

### **Basic Documentation – Overview**

In addition to the individual program manuals, you will find basic explanations on the operation of the programs on our homepage [www.frilo.com](https://www.frilo.eu/en/) in the Campus-download-section.

*Tip: Go back - e.g. after a link to another chapter / document - in the PDF with the key combination "ALT" + "left arrow key".*

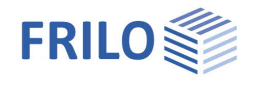

## <span id="page-1-0"></span>**Application options**

The ST9 application is suitable for the design of screw connections in steel construction.

### **Available standards**

- **DIN EN 1993**
- ÖNORM EN 1993
- DIN 18800, 1990 edition

### **Types of connections**

- Tensile splice
- Beam connection
- **Bending-resistant beam joint**
- End-plate splice

### **Tensile splice**

In a tensile splice, only tensile forces that apply in the gravity line of the bolt pattern are transferred.

The connection can be single-, double- or multi-shear.

The beam tie and the fish plate are either defined as metal plates or by selecting a standard shape from the Frilo Profile Selection File (rolled steel shapes).

In the latter case, fish plates can only be defined as plates whereas beam ties can also have an I-shape (one tie) or a U-channel shape (two ties).

As type of connection, a shear-resistant and embedding-pressure resistant joint has been realized. Frictiongrip pre-loaded structural bolting assemblies are in preparation.

Drilled holes are assumed.

### **Beam connection**

In a beam connection (shear force connection), only shear forces are transferred in the z-direction.

The permissible profile types for main and secondary beams are I-shaped profiles connected with two angle brackets with equal or unequal legs.

The dimensions are defined by selecting a standard shape from the Frilo Profile Selection file.

The secondary beam (SB) can be connected with an offset to the main beam (MB) and have a notch, on top, on bottom or on both sides.

As type of connection, a shear-resistant and embedding-pressure resistant joint has been realized. Frictiongrip pre-loaded structural bolting assemblies are in preparation.

Drilled holes are assumed.

### **Bending-resistant beam joint**

In a bending-resistant joint with fish plates, axial forces, shear forces and bending moments can be transferred.

You must define fish plates on the outer side of the web and the flanges.

You can optionally define fish plates on the inner sides.

I-shapes are permitted as profile types; their dimensions are defined by selecting a standard shape from the Frilo Profile Selection File.

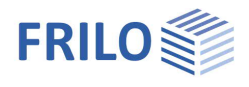

As type of connection, a shear-resistant and embedding-pressure resistant joint has been realized. Frictiongrip pre-loaded structural bolting assemblies are in preparation.

Drilled holes are assumed.

### **End-plate splice**

In an end-plate splice, two beams are connected with a welded-on end plate either flush to the surface or projecting in the tension-loaded area. Two or four vertical bolt rows are used to create a moment-resistant connection. I-shapes are permitted as profile types.

### **DIN EN 1993**

The calculation of the connections is based on the methods described in DIN EN 1993-1-8.

For the verification of vertically four-row end-plate splices, the design model listed in the following publications is used:

- Research report 3/2009: Entwicklung eines Bemessungsmodells für geschraubte momententragfähige Kopfplattenverbindungen mit 4 Schrauben in einer Schraubenreihe auf der Grundlage der prEN 1993-1- 1:2003; Deutscher Ausschuss für Stahlbau DASt, Düsseldorf.
- WAGENKNECHT: Stahlbau-Praxis nach Eurocode 3, Band 3 Komponentenmethode, 2. Auflage; Beuth Verlag GmbH, Berlin, Wien, Zürich 2017. (Steel construction practice according to Eurocode 3, Volume 3 component method, 2nd edition; Beuth Verlag GmbH, Berlin, Vienna, Zurich 2017)

### **DIN 18800**

The calculation in accordance with DIN 18800 is based on the method for the calculation of moment-resistant end-plate joints described in Kahlmeier, Stahlbau nach DIN 18800(11.90), published by Werner Verlag. It is derived from the explanations of standardized connections in steel construction "Typisierte Verbindungen im Stahlhochbau" published in the DSTV guidelines by Stahlbau-Verlagsgesellschaft mbH, Köln 1984.

This method assumes the internal forces to be transferred via equivalent loads in the flanges of the beam. To comply with this model, the beams to be connected must satisfy the condition  $I_{flange}/I_{total}$  < 0.15. Only low axial forces may apply. Only high-strength bolts of strength class 10.9 may be used. They shall be structurally preloaded. The material S235 is specified in the guideline.

Double-symmetrical I shapes are assumed as beam cross sections.

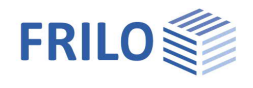

## <span id="page-3-0"></span>**Definition of the structural system**

The "System" menu item in the main menu allows you to select the type of connection:

- Tensile splice
- Beam connection
- Bending-resistant joint
- End-plate splice

After selecting the desired type of connection, the corresponding input fields and options are displayed.

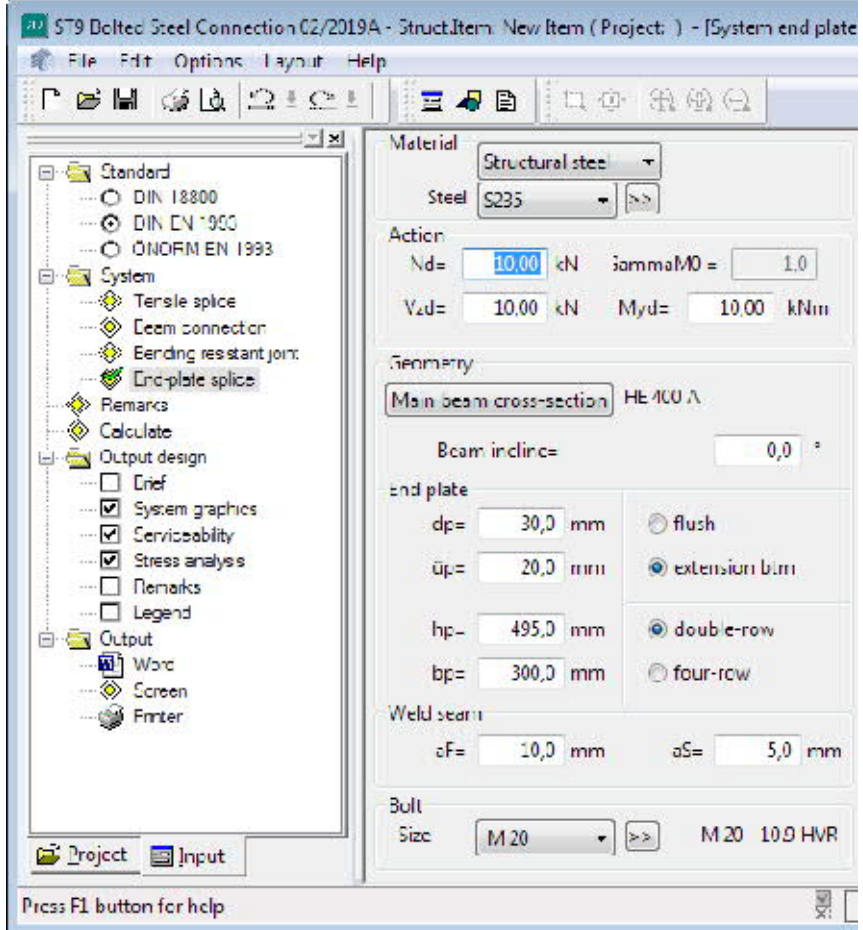

#### **Remarks on the item**

The "Remarks" button allows you to enter explanatory texts about the item. You can optionally put out these comments together with the results (Main menu - Output design - Remarks on the system).

![](_page_4_Picture_1.jpeg)

### <span id="page-4-0"></span>**Options/Settings**

The menu item **Options >> Settings - ST9 Bolted Steel Connection** allows you to configure the following parameters:

#### **Tensile splice**

- Size of the offset between the beam ties in the direction of force (0.0 to 5.0 mm; default is 2.0).
- The design of the joint is performed automatically after you have entered the number of beam ties n1 when the corresponding option is checked ([ ]).
- For unsupported single-shear tensile splices, you can optionally reduce Vard to element 804 in accordance with the Beuth comments (only in connection with DIN 18800).

#### **Beam connection**

- Offset dimension between the web of the main beam and the secondary beam (0.0 to 20.0 mm; default is 5.0).
- The design of the joint is performed automatically after you have defined the secondary beam when the corresponding option is checked  $([{\checkmark}])$ .

![](_page_4_Picture_180.jpeg)

#### **Bending-resistant joint**

- Offset dimension between the beams in the N-direction (0.0 to 5.0 mm, default is 2.0).
- The pre-design of the fish-plate dimensions is performed automatically after you have defined or edited the beam cross section when the corresponding option is checked  $([\checkmark$ ].
- Fish plates symmetrical (values defined for the top fish plates are automatically assumed for the bottom fish plates).

#### **End-plate splice**

The design of the splice joint is automatically performed when the option is checked  $([\checkmark$ .).

#### **Beam connection and bending-resistant joint**

For the verification of the embedding strength in the secondary beam/angle, you can optionally use the smallest coefficient alpha 1 of both directions of force (DIN 18800).

*Note: The settings are saved in an item-related manner.*

![](_page_5_Picture_1.jpeg)

### <span id="page-5-0"></span>**Material selection**

You can select the material from the list or define the required values by selecting the option User-defined (click to  $\geq$  button).

### <span id="page-5-1"></span>**Tensile splice**

In the "Tensile splice" dialog, you can define the structural system of a tensile splice and the action  $N_d$  as  $\gamma_f$ -fold internal force.

After each entry, a plausibility check of the entire joint is performed. If a calculation is permissible, the loading rate of the joint is displayed.

In addition, the required number of bolts is indicated for each row and each joint, for shear action as well as shear and embedding pressure.

You can check the defined values on the graphic screen on the right which is updated after each entry. This allows you to correct values in the event of deviations.

For each new splice, reasonable default values that allow the calculation of eta are displayed in the corresponding dialog.

#### **Actions**

![](_page_5_Picture_197.jpeg)

### **Member**

![](_page_5_Picture_198.jpeg)

#### **Plate**

![](_page_5_Picture_199.jpeg)

#### **Bolt rows**

Select the bolt size as well as other bolt parameters (strength, bolt type etc.) via [selection lists.](#page-11-0)

![](_page_5_Picture_200.jpeg)

![](_page_5_Picture_201.jpeg)

![](_page_5_Picture_202.jpeg)

![](_page_6_Picture_1.jpeg)

### <span id="page-6-0"></span>**Beam connection**

In the dialog "Beam connection", you can define the structural system of a beam connection and the action  $V_{zd}$  as  $\gamma_f$ -fold internal force.

After each entry that you confirm with Return, a plausibility check of the entire connection is performed. If a calculation is permissible, the loading rates of the individual connections are displayed.

You can check the defined values on the graphic screen on the right which is updated after each entry. This allows you to correct values in the event of deviations.

To ensure a fluent workflow, checks and calculations are dispensed with when you enter values in the Geometry section (profile selection).

If you confirm an entered value in another section, a complete geometry check with recalculation is performed and you are prompted to correct values if required.

Exception: When modifying the shape of the main beam or the secondary beam, the notches  $e_{T1}$  and  $e_{T2}$  as well as *a* are set automatically to the required minimum values with consideration of *U*1 and of the connection to the other beam.

> If you enter values for the notches  $e_{T1}$  and  $e_{T2}$  or for *a* that are smaller than the minimum values, incorrect values are adjusted automatically.

For each new connection, reasonable default values that allow the calculation of eta are displayed in the corresponding dialog.

![](_page_6_Picture_257.jpeg)

### **Action**

![](_page_6_Picture_258.jpeg)

### **Geometry**

![](_page_6_Picture_259.jpeg)

![](_page_7_Picture_1.jpeg)

![](_page_7_Picture_63.jpeg)

![](_page_7_Picture_64.jpeg)

![](_page_8_Picture_1.jpeg)

### <span id="page-8-0"></span>**Bending-resistant joint**

The dialog for the bending-resistant joint allows you to define the structural system of the joint, i.e. an I-shaped beam cross section, the fish-plate dimensions and the actions  $N_{d}$ ,  $V_{zd}$  and  $M_{vd}$ as  $\gamma$ <sub>f</sub>-fold internal forces.

After each data entry, a plausibility check is performed. If a calculation is permissible, the loading rate is displayed.

At the same time, you can check your settings on the graphic screen and correct deviations efficiently.

To ensure a fluent workflow, checks and calculations are dispensed with when you enter values in the Geometry section (this is indicated by the question marks "??.?" that are shown for eta).

If you confirm an entered value in another section, a complete geometry check with recalculation is performed and you are prompted to apply corrections, if required.

Nd axial force in the x-direction (tension is

**Myd** moment about the y-axis (positive, if it

**Vzd** shear force in the z-direction (downwards is

produces tension on the bottom side of the

positive).

positive).

flange)

![](_page_8_Picture_233.jpeg)

GammaM material factor γ<sub>M</sub>. **Cross section** definition [of the main beam](#page-10-0) by selecting a standard shape from the Frilo Profile Selection file or by entering user-defined dimensions. All I shapes are allowed. **Plates** you **must** define plates on the outer side of the web and the flanges.

> You can optionally define fish plates on the inner side of the flange (if no inner fish plates have been defined the values for the thickness and the height are zero).

The fish plates on the inner and the outer side of the flange have always the same length.

The software checks the height of the plates for compliance with possible minimum and maximum values.

A fish plate must have a minimum thickness of 3 mm.

If you have set a symmetrical fish plate geometry in the **Options** section, the values entered for the top fish plates are proposed as defaults for the bottom fish plates of the flange.

- **t** thickness in mm
- **h** height in mm
- **L** length of the fish plate in the total connection in mm
- **sel. n** number of bolts per row in one connection
- **nR** number of bolt rows (parallel to the Nd force).

![](_page_9_Picture_1.jpeg)

Material

Action

 $Nd=$ 

 $Vzd=$ 

Steel S235

Structural steel

10,00 kN

 $10,00$  kN

 $\checkmark$ 

 $\rightarrow$   $>$  $\ddot{\phantom{0}}$ 

 $jammaM0 =$ 

 $Myd =$ 

 $1.0<sub>1</sub>$ 

10,00 kNm

 $\overline{0,0}$   $\degree$ 

 $5,0$  mm

 $-10.9$  HVR

### <span id="page-9-0"></span>**End-plate splice**

The dialog for the end-plate slice allows you to define the structural system of the joint, i.e. a beam cross section, the dimensions of the end plate as well as the actions  $N_{d}$ ,  $V_{zd}$  and  $M_{vd}$  as  $\gamma_f$ -fold internal forces.

*Please note: The software provides the projection of the end plate always in the tension area of the beam.*

After each data entry, a plausibility check is performed. If a calculation is permissible, the loading rate is displayed.

At the same time, you can check your settings on the graphic screen and correct deviations efficiently.

![](_page_9_Picture_261.jpeg)

![](_page_10_Picture_1.jpeg)

### <span id="page-10-0"></span>**Cross section**

Click on the cross-section-button for the selection of the cross-section. In the crosssection window you can enter or edit the cross-sectional dimensions as desired.

Main beam cross-section

See also the document [Selecting/Defining Cross Sections](https://www.frilo.eu/wp-content/uploads/EN/Manuals/select_edit_cross_section_eng.pdf#I_0000_Inhalt)

#### **Profile selection - member**

Select the member with the desired dimensions in the Frilo Profile Selection file. The dimensions of the selected profile are displayed in the input fields  $t_1$  and  $h_1$ .

Permissible shapes are:

- Plates
- I-shape sections with only one beam tie
- U-channel sections with one/two beam tie/s.

For I-shapes and U-channels,  $t_1$  is determined by the web thickness and  $h_1$  by the parallel web area. Internally, the software uses  $t_1/h_1$  (as a plate) in the calculation.

#### **Profile selection - plate**

Select the plate with the desired dimensions in the Frilo Profile Selection file. The dimensions of the selected profile are displayed in the input fields  $t_2$  and  $h_2$ .

Permissible shapes are flat steel plates and wide flat steel plates.

![](_page_11_Picture_1.jpeg)

### <span id="page-11-0"></span>**Bolts**

### <span id="page-11-1"></span>**Bolt selection**

The dialog for the selection of the bolts allows you to define the type of bolts to be used.

To display the dialog, click on the  $\geq$  button.

$$
\begin{array}{c|c}\nM 16 - 4.6 R \\
\hline\nM 16 & \bullet\n\end{array}\n\quad \triangleright \gt
$$

The bolt sizes M12 to M36 are available for selection in the strength classes 4.6 to 10.9.

You can select among raw bolts and fit bolts.

The raw bolts may have an internal hole clearance between 0.3 and 2.0 mm and the fit bolts between 0.0 to 0.3 mm.

You can select whether the joints of a connection shall all be assumed in the bolt shafts or the bolt threads.

After having entered the bolt type, the hole diameter is set to the regular hole diameter of the corresponding bolt size.

It can be edited and adjusted within the permitted range in the dialog associated to the bolt pattern.

The regular hole diameter of M16, for instance, is 17 mm for raw bolts (internal hole clearance of 1.0 mm) and 17 mm for fit bolts (internal hole clearance of 0.0 mm).

![](_page_11_Picture_165.jpeg)

*Note: The characteristic values of the yield strength fybk and the tensile strength fubk are indicated by the strength class:*

*fybk = (digit in front of the point) (digit behind the point) 10 N/mm²*

*fubk* = *(digit in front of the point) 100 N/mm²*

*e.g. F-5.6 fybk = 300 N/mm<sup>2</sup> fubk = 500 N/mm<sup>2</sup>*

### <span id="page-11-2"></span>**Bolt spacing**

Each time you edit a defined value, the software automatically optimizes the bolt spacing before recalculating the structural system. This ensure a clearly defined state of the structural system after each modification (optimization aims at the lowest loading rate imposed by the connection).

The "**Bolt pattern**" dialog allows you to enter a user-defined bolt spacing. Subsequently, eta is calculated with the defined bolt spacing.

The thickness of the weld seams is not considered in the determination of the bolt spacing.

*Tip: Enter the user-defined bolt spacing always last!*

![](_page_11_Picture_166.jpeg)

![](_page_12_Picture_1.jpeg)

### <span id="page-12-0"></span>**Bolt pattern of the tensile splice**

The dialog "Bolt pattern of tensile splice" (Bolt pattern button) allows you to specify the number of bolt rows parallel to the tensile force, the bolt spacing and the hole diameter to be used.

The maximum number of possible bolt rows perpendicular to the tensile force is displayed. It is determined by the permissible minimum bolt spacing.

Each value that you enter is checked for plausibility in regard to the following conditions:

The permissible minimum bolt spacing must be complied with.

 $e1 = 1.2$  dL

 $p1 = 2.2$  dL

 $e^2 = 1.2$  dl

- $p2 > = 2.4$  dL
- The total of all bolt distances perpendicular to the tensile force must be equal to the height of the beam tie or the fish plate.

2  $e_2$  + (number of bolt rows - 1)  $p_2 = h$ 

*Note: When you enter a value for*  $e_2$  *(p<sub>2</sub>), compliance with this condition is checked and the value of p<sub>2</sub> (e2) is adjusted automatically.*

The total of the bolt spacing in the direction of the tensile force must be equal to the length of the fish plate in a joint L.

2  $e_1$  + (number of bolts per row - 1)  $p1 = L$ 

This condition is only verified when you close the bolt pattern dialog after having confirmed your settings. The length L is adjusted automatically if required.

When defining  $d_L$ , an internal hole clearance of 0.3 to 2.0 mm for raw bolts and of 0.0 to 0.3 mm for fit bolts should be complied with.

The following values are to be defined:

![](_page_12_Picture_225.jpeg)

*When you change the height h subsequently, the difference is proportionally allocated to e<sub>2</sub> and p<sub>2</sub> and the values are adjusted accordingly.*

![](_page_13_Picture_1.jpeg)

### <span id="page-13-0"></span>**Bolt pattern of the beam connection**

This dialog allows you to specify the number of bolt rows parallel to the direction of force, the bolt spacing and the hole diameter to be used.

The possible maximum number of bolt rows parallel to the shear force is displayed. It depends on the permissible minimum bolt spacing for the main-beam-to-angle connection and the angle-to-secondary-beam connection.

When selecting DIN angle profiles from the [Frilo Profile Selection file,](https://www.frilo.eu/wp-content/uploads/EN/Manuals/select_edit_cross_section_eng.pdf#I_0000_Inhalt) please note that the number of bolts and their spacing e2/p2 as well as the maximum bolt diameter to be used in each angle arm is fixed.

You cannot edit these values. If you want to use other values for these angles, you must use the option userdefined.

Each value that you enter is checked for plausibility in regard to the following conditions:

- The permissible minimum bolt spacing must be complied with.
	- $e1$  >= 1.2 d
	- $p1$  >= 2.2 d
	- $e2 > = 1.2$  d
	- $p2 \ge 2.4 \text{ d}$
- The total of all bolt distances perpendicular to the force must be equal to the corresponding angle width.

 $e2 + (number of bolt rows - 1) p2 + e2<sub>rem.</sub> = B$ 

- e2 distance of the edge to the vertex of the angle
- B width of the respective arm
- e2<sub>rem.</sub> distance of the edge to the free end of the arm with  $e2 \ge 1.2 \, d_1$
- The total of the bolt spacing in the direction of force must be equal to the length of the angles in one connection L<sub>2</sub>.

2  $e_1$  + (number of bolts per row - 1) p1 = L<sub>2</sub>

*Note: When you enter a value for e1 (p1), compliance with this condition is checked and the value of p1 (e1) is adjusted automatically.*

> *When you change the length L2 subsequently, the difference is proportionally allocated to e1 and p1 and the values are adjusted accordingly.*

When defining  $d_L$ , an internal hole clearance of 0.3 to 2.0 mm for raw bolts and of 0.0 to 0.3 mm for fit bolts should be complied with.

The following parameters must be defined for each connection, main beam to angle and angle to secondary beam:

- **nR** number of bolt rows in the angle-to-secondary-beam connection
- **n** number of bolts per row in the angle-to-secondary-beam connection.
- **e1** distance to the edge in the direction of force
- **p1** hole spacing in the direction of force
- **e2** distance of the angle vertex to the edge perpendicular to the direction of force
- **p2** hole spacing perpendicular to the direction of force
- **dL** hole diameter, depends on the selected bolt type and size

![](_page_14_Picture_1.jpeg)

### <span id="page-14-0"></span>**Bolt pattern of the bending-resistant joint**

This dialog allows you to specify the number of bolt rows parallel to the direction of force, the bolt spacing and the hole diameter dL to be used.

The maximum number of possible bolt rows is displayed. It is determined by the permissible minimum bolt spacing.

Each value that you enter is checked for plausibility in regard to the following conditions:

- The permissible minimum bolt spacing must be complied with.
- $e_1$  >= 1.2 d<sub>i</sub>
- $p_1$  >= 2.2 d<sub>L</sub>
- $e_2$  >= 1.2 d
- $p_2$  >= 2.4 d<sub>i</sub>
- The total of all bolt distances perpendicular to the force must be equal to the corresponding fish plate height h.
	- $e_2$  + (number of bolt rows 1)  $p_2 + e_{2,\text{rem.}} = h$

![](_page_14_Picture_267.jpeg)

- $e_{2 \text{ rem}} > = 1.2 \text{ d}$  for flange fish plates
- The total of the bolt spacing in the direction of force must be equal to the length of the fish plates in one connection  $L<sub>2</sub>$ .
	- 2  $e_1$  + (number of bolts per row 1)  $P_1 = L_2$
- *Note: When you enter a value for*  $e_1(p_1)$ *, compliance with this condition is checked and the value of*  $p_1$ *(e1) is adjusted automatically.*

*When you change the length L2 subsequently, the difference is allocated proportionally to the distances e1 and p1 and the values are adjusted accordingly.*

*If there is only one bolt in each row, half the length L2 is taken into account for e2.*

When defining  $d_L$ , an internal hole clearance of 0.3 to 2.0 mm for raw bolts and of 0.0 to 0.3 mm for fit bolts should be complied with.

#### **Values to be defined for each fish-plate type**

- **nR** number of bolt rows parallel to the direction of force N (for flange fish plates this value refers to one **half of the beam flange**)
- **sel. n** selected number of bolts per row in the web fish plates
- **e1** distance to the edge in the direction of force N
- **p1** hole spacing in the direction of force N
- **e2** distance to the edge perpendicular to the direction of force N (for flange fish plates, this value refers to one **half of the beam flange**, distance to the outer edge of the fish plates)
- **p2** hole spacing perpendicular to the direction of force (for flange fish plates, this value refers to one **half of the beam flange**)
- **dL** hole diameter, depends on the selected bolt type and size

![](_page_15_Picture_1.jpeg)

### <span id="page-15-0"></span>**Bolt pattern of the end-plate splice**

This dialog allows you to specify the bolt spacing and the hole diameter dL to be used.

Each value that you enter is checked for plausibility in regard to the following conditions:

- The permissible minimum bolt spacing must be complied with.
- The total of all bolt distances must be equal to the corresponding plate dimension.
- When defining  $d_L$ , an internal hole clearance of 0.3 to 2.0 mm for raw bolts and of 0.0 to 0.3 mm for fit bolts should be complied with.

#### **Spacing in the direction of the beam web**

First you need to select "a" or "e" (see graphic displayed in the dialog)

- **a1** distance of the bolt in the projection to the outer edge of the beam If the input field is disabled,  $a_1$  is determined as follows:  $(a<sub>2</sub> - flange thickness)$  rounded to 5 mm
- **a2** distance of the inner bolt to the bottom edge of the beam
- **a3** distance of inner bolt to the top edge of the beam
- **e1** distance of the bolt to the outer edge of the end plate in the projection
- **e2** distance of the holes on the bottom edge of the flange, measured from the bottom edge of the end plate if it is fitted flush to the surface
- **e3** hole spacing in the in the centre of the beam
- **e4** distance of the holes on the top edge of the flange, measured from the top edge of the end plate if it is fitted flush to the surface

**Spacing in the direction of the beam flanges**

- **w1** central spacing (in the beam)
- **w2** inner spacing of the bolts on an end plate with four rows
- **w3** distance of the bolt to the outer edge
- **dL** hole diameter, depends on the selected bolt type and size

![](_page_16_Picture_1.jpeg)

## <span id="page-16-0"></span>**Design**

### <span id="page-16-1"></span>**Design of the tensile splice**

If you have enabled the automatic design in the [Options](#page-4-0) menu, it is performed after you have defined the beam tie (number n1) in the system definition dialog.

The dialog is structured like the bolt selection dialog. In addition, you can select the method of optimization and edit the proposed bolt pattern.

After each data entry, the current system is recalculated; the loading rate of the connection and the loading rate caused by tensile stress as well as the number of required bolts are indicated.

The following design rules apply:

 $t_{2,tot}$  = t1,tot  $n^2 = n^1 + 1$ L =  $e_{1,des} + (sel.n - 1)$   $e_{des} + e_{1,des}$  $(self. n_{row})_{des}$  >= req. number of bolts due to shear

For the criterion of minimum dimensions, the following equations apply:

 $e_{1,\text{des}}$  = max.perm.e<sub>1</sub>

 $e_{des}$  = min.perm.e

For the criterion of the minimum number of screws, the following equations apply:

 $e_{1,des}$  = max.perm.e<sub>1</sub>

 $e_{des}$  = min.perm.e

The required minimum number of bolts per joint is determined by the combination of the bolt rows and the selected number of bolts per row.

*Note: You can customize the joint by editing the proposed values. The bolt spacing is optimized automatically (unless you have defined the spacing manually in the BOLT PATTERN DIALOG) see also [Values to be defined for a tensile splice](#page-5-1) .*

### <span id="page-16-2"></span>**Design of the beam connection**

If you have enabled the automatic design in the [Options](#page-4-0) menu, it is performed after you have defined the shear force, the main beam and the secondary beam in the system definition dialog.

You can dimension 21 typical angle profiles that have proven their worth in practice. The results are displayed in a well-structured table.

Eta\_V: loading rate of the connection

Eta\_eT: loading rate of the notch

The connections are always flush to the surface and the required values for  $e_{T1}$ ,  $e_{T2}$  and a (rounded to the next tens place) are taken into account.

The Üw value is assumed 0.0. The bolt spacing is aligned to practice, however, not to the optimized values.

Among all angle profiles the one with the utilization closest to 1.0 is automatically highlighted.

If no angle profile is highlighted, you can select the closest profile and adjust or optimize the joint by editing the angle length or the bolt spacing.

![](_page_17_Picture_1.jpeg)

### <span id="page-17-0"></span>**Design of the bending-resistant joint**

If you have enabled the automatic design in the [Options](#page-4-0) menu, it is performed after you have defined (edited) the beam cross section in the system definition dialog.

In this process, the required thickness and height of the web fish plates and the flange fish plates on the outside are determined in accordance with the beam cross section. No fish plates are provided at the inner sides of the flange.

The cross sectional areas of the fish plates have the following relations to the corresponding cross-sectional areas of the beam:

![](_page_17_Picture_132.jpeg)

### <span id="page-17-1"></span>**Design of the end-plate splice**

If you have enabled the automatic design in the [Options](#page-4-0) menu, it is performed after you have defined (edited) the beam cross section in the system definition dialog.

The design is performed for the following profile types:

IPE, IPEa, IPEo, IPEv, IPEr, HEA, HEAA, HEB, HEM.

You must select the desired standard shape from the [Frilo Profile Selection file](https://www.frilo.eu/wp-content/uploads/EN/Manuals/select_edit_cross_section_eng.pdf#I_0000_Inhalt) first.

You can dimension typical end-plate splices that have proven their worth in practice in accordance with the selected beam. The results are displayed in a well-structured table.

Eta\_V: loading rate of the bolts

Eta\_SP: loading rate of the end plate

Eta\_SW: loading rate of the weld seam

In the design as per DIN EN 1993, the limit internal forces of the connection are calculated using the component method and are compared to the actions.

![](_page_18_Picture_1.jpeg)

### <span id="page-18-0"></span>**Settings End-plate splice according to EN 1993**

To access the calculation options of the component model, click on "Settings" within the system input.

![](_page_18_Picture_99.jpeg)

#### **Axial force**

![](_page_18_Picture_100.jpeg)

### **Tension**

![](_page_18_Picture_101.jpeg)

![](_page_19_Picture_1.jpeg)

#### **Shear force**

![](_page_19_Picture_105.jpeg)

### **Weld seam front plate**

![](_page_19_Picture_106.jpeg)

Relevant is  $Ma_{Rd,el}$  - for classification, only the stiffness is used.

![](_page_20_Picture_1.jpeg)

## <span id="page-20-0"></span>**Output**

The "Comments" button allows you to enter explanatory texts about the item. You can optionally put out these comments together with the results (Main menu -Output profile - Comments).

Output of the system data, results and graphical representations on the screen or the printer.

The Output item in the Main menu allows you to start the output on a printer or the screen.

![](_page_20_Picture_124.jpeg)

![](_page_20_Figure_7.jpeg)

See also **[Output and printing](https://www.frilo.eu/wp-content/uploads/EN/Manuals/output_and_printing_eng.pdf#I_0000_Inhalt)** 

### <span id="page-20-1"></span>**Output profile**

You can define the scope of data to be printed in this section. Activate the desired output options. Contents of verifications are only available if these verifications were actually performed.